Vorlesung Systemtheorie und Regelungstechnik I (SR1) Albert-Ludwigs-Universität Freiburg – Sommersemester 2024

## Python Übung Blatt I - Simulation

Prof. Dr. Moritz Diehl, Dr. Jochem De Schutter

Auf diesem Blatt soll der elektrische RLC-Kreis aus dem Skript (S. 34f) auf zwei Arten simuliert werden: Zunächst mit der bereits bekannten nlsim()-Funktion, dann mit dem python-control-Paket. Das Modell ist wie folgt gegeben:

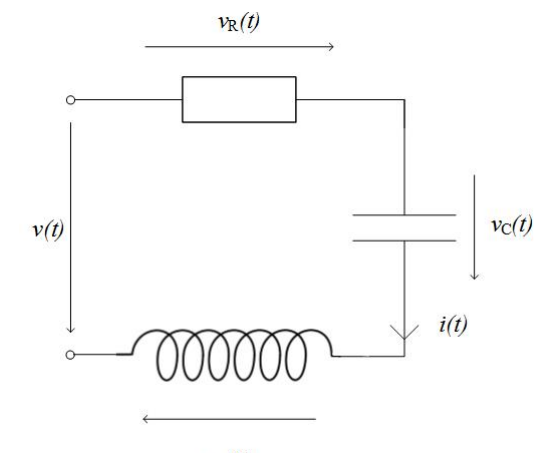

 $v_L(t)$ 

$$
x(t) = \begin{bmatrix} v_C(t) \\ i(t) \end{bmatrix}, u(t) = v(t), y(t) = v_C(t), \dot{x} = f(x, u)
$$

$$
f(x, u) = \begin{bmatrix} i(t)/C \\ \frac{1}{L}(v(t) - Ri(t) - v_C(t)) \end{bmatrix} \text{mit } x(0) = \begin{bmatrix} 0 \\ 0 \end{bmatrix}
$$

Dabei ist  $R = 25 \Omega$ ,  $C = 50 \mu$ F und  $L = 200 \text{ mH}$ .

## 1. Simulieren mit nlsim()

(a) Simulieren sie das System über einen Zeitraum von 500 ms. Dabei ist  $u(t) = 1$  V. Nutzen Sie hierfür die Funktion nlsim(), die bereits von Übungsblatt 3 bekannt ist. nlsim() ist nicht von Python gegeben und kann auf der Kursseite heruntergeladen werden (Modul toolbox\_sr1.py bei Ubungsblatt 3). nlsim() benötigt außerdem die Funktion rk(), die am selben Ort zu finden ist. Dort ist auch ein Beispiel zur Benutzung gegeben. Verwenden Sie Zeitschritte von  $\Delta t = 0.5$  ms. Erstellen Sie einen Plot der Trajektorien von  $u(t)$  und  $y(t)$ .

Hinweis: Erstellen Sie zunächst die beiden Funktionen  $f(x, u)$  und  $y(x, u)$ . Erstellen Sie dann ein Skript, in dem Sie  $x_0$ ,  $\Delta t$  und u definieren und anschließend nlsim() aufrufen.

(b) Wiederholen Sie die Simulation mit einem Rechtecksignal als Input. Dieses soll zwischen 0 und 1 V wechseln mit der Kreisfrequenz  $\omega = 10\pi s^{-1}$ .

Hinweis: Generieren Sie Rechtecksignal mithilfe eines Sinussignals und dem Befehl np.sign().

2. Simulieren mit python-control

Das python-control-Paket stellt Funktionen zum Entwurf sowie zur Analyse linearer Steuerungs- und Regelungssysteme zur Verfügung. Wir wollen uns hier ein paar dieser Funktionen ansehen.

- (a) Erstellen Sie unser Modell als  $LTI$  model. Überlegen Sie sich dafür zunächst, wie die Systemmatrizen A,B,C und D aussehen. Hinweis: ss()
- (b) Simulieren Sie das System mit dem konstanten Kontrollinput aus Aufgabe 1(a). Hinweis: forced\_response()
- (c) Die soeben durchgeführte Simulation war eine Analyse der step response. Hierfür stellt python-control auch den Befehl step\_response() zur Verfügung. Wiederholen Sie die Simulation unter Verwendung von diesem.
- (d) F¨uhren Sie eine Simulation durch, bei der das Rechtecksignal aus Aufgabe 1(b) als Inputsignal verwendet wird.